## **学内複合機:学内ネットワークドライブ(「ホーム(S:)」)へのスキャン** 2010. 2000 2019. 10.7 情報システム課

※スキャンの消費ポイントは、サイズにかかわらず1ポイント(1面)です。

**1.** ログイン後、「ApeosWarePC Folder」をタッチ **2.**

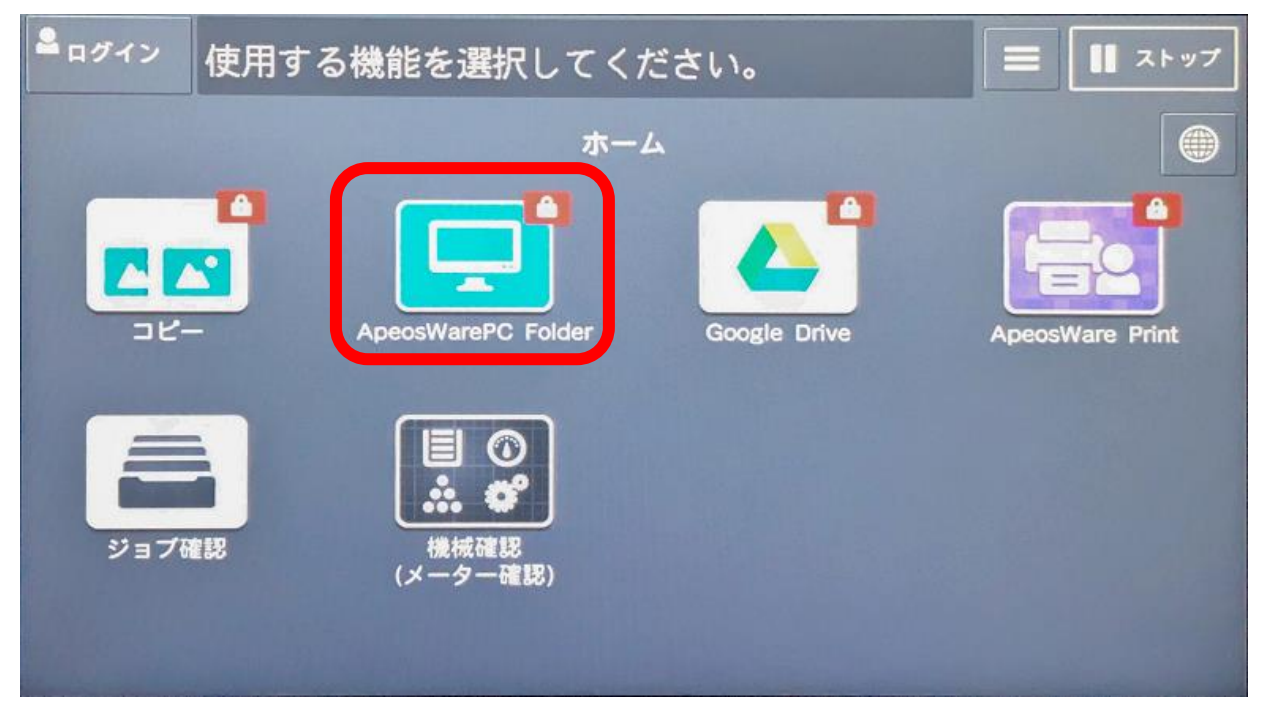

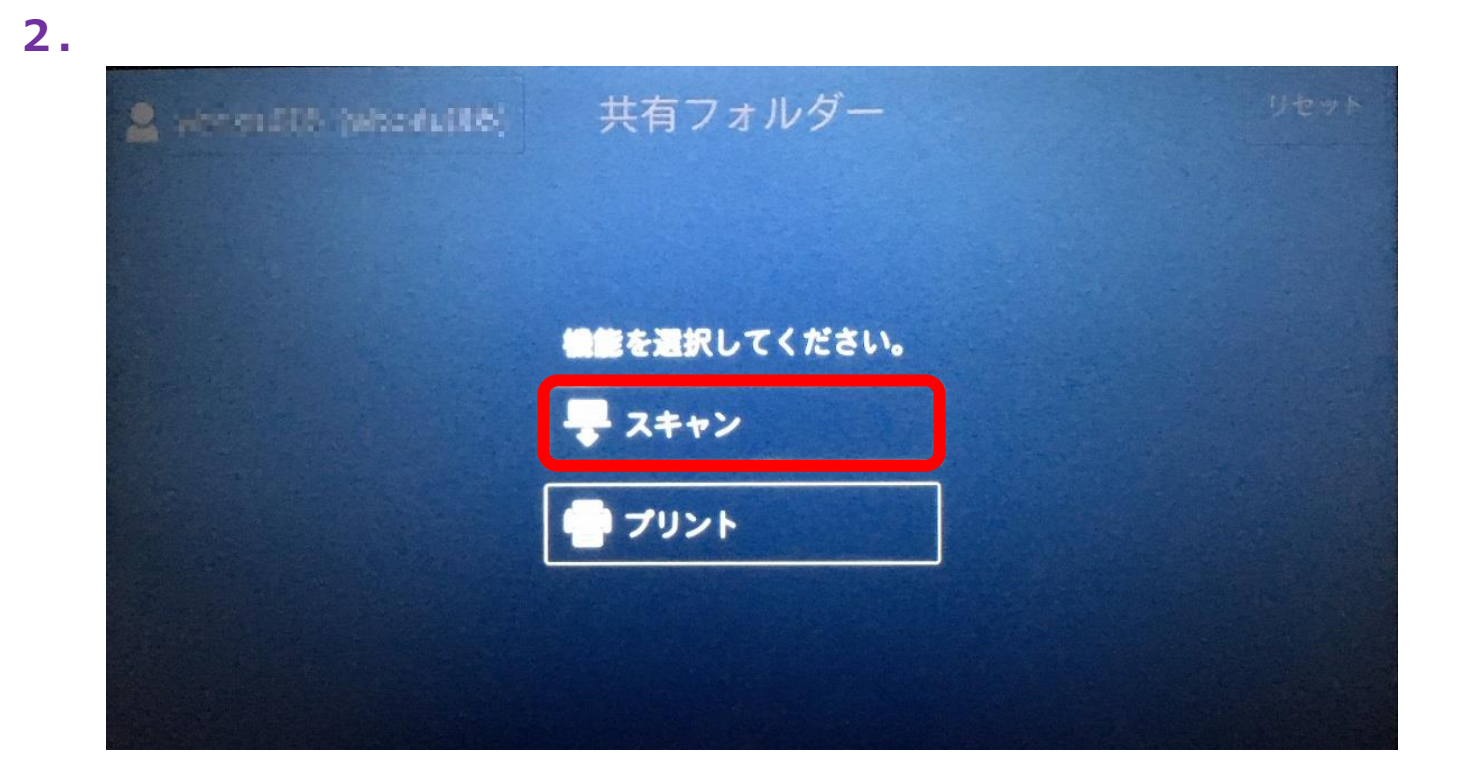

**3. 4.** 保存したいフォルダをタッチして、OK

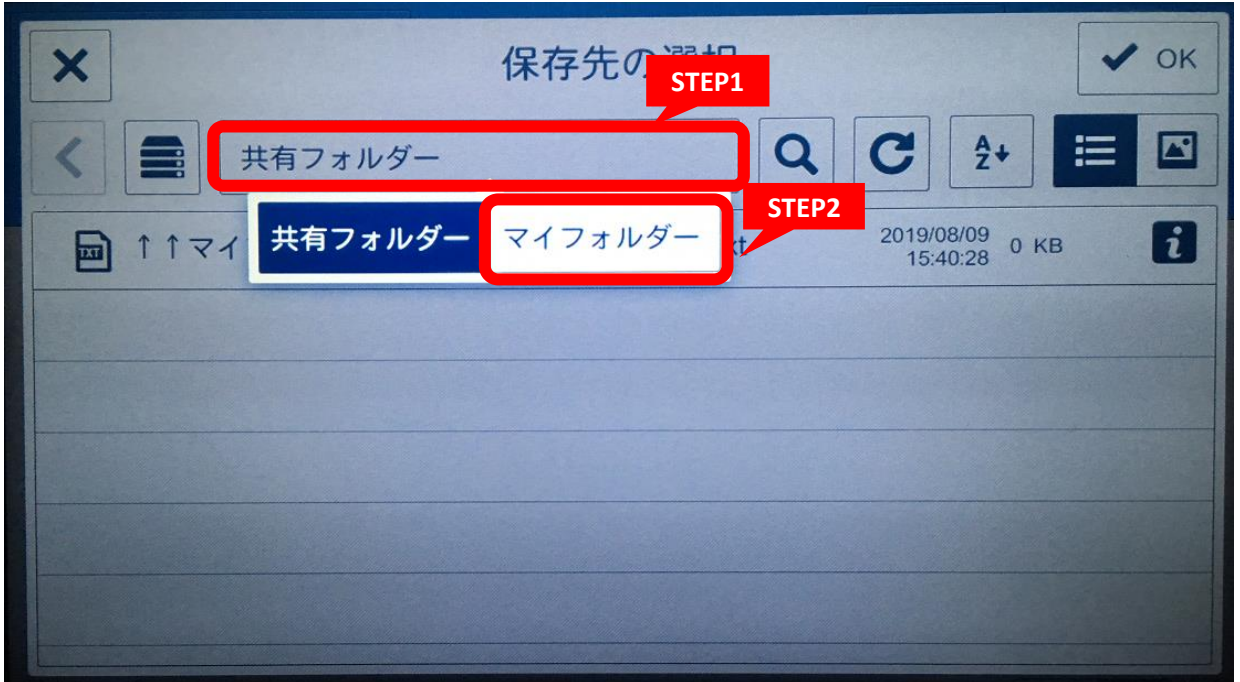

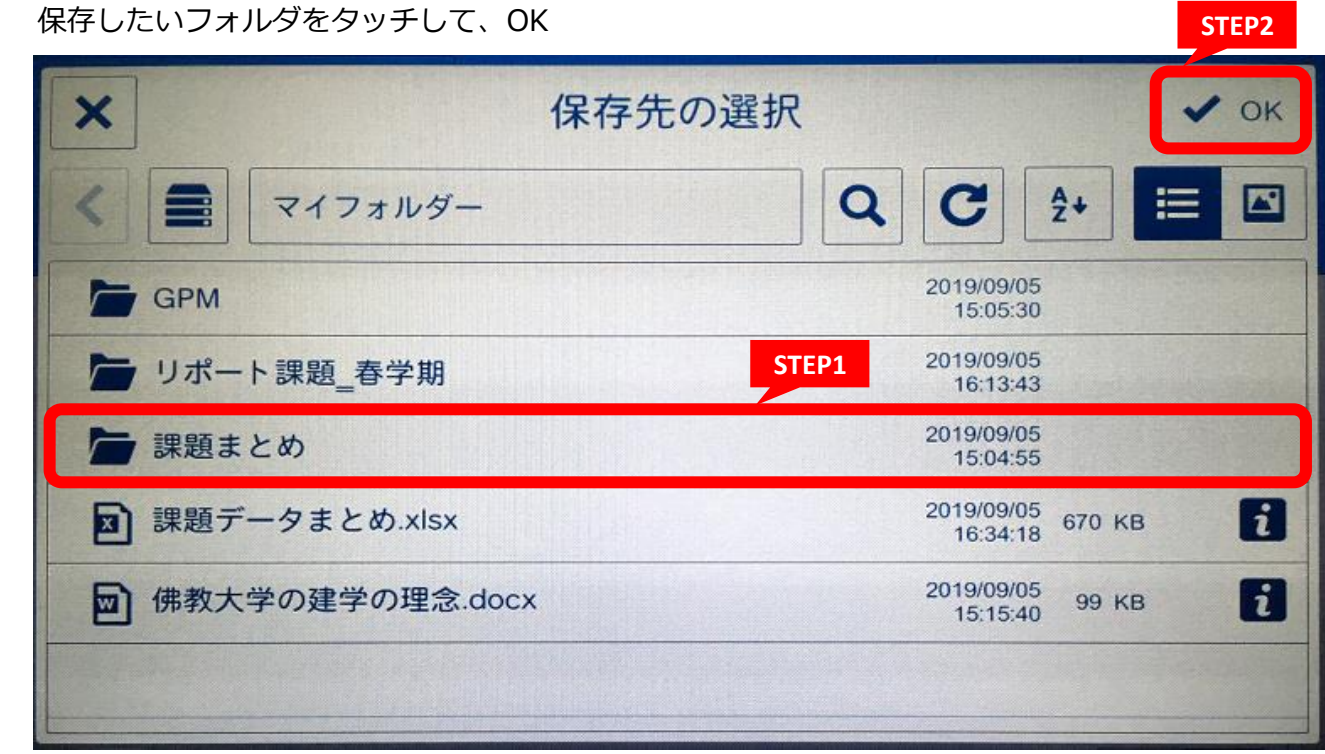

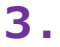

**5. 6.** 必ず任意の文書名を入力して、OK ※ここでは入力文字種に制限があります。スキャン後、P

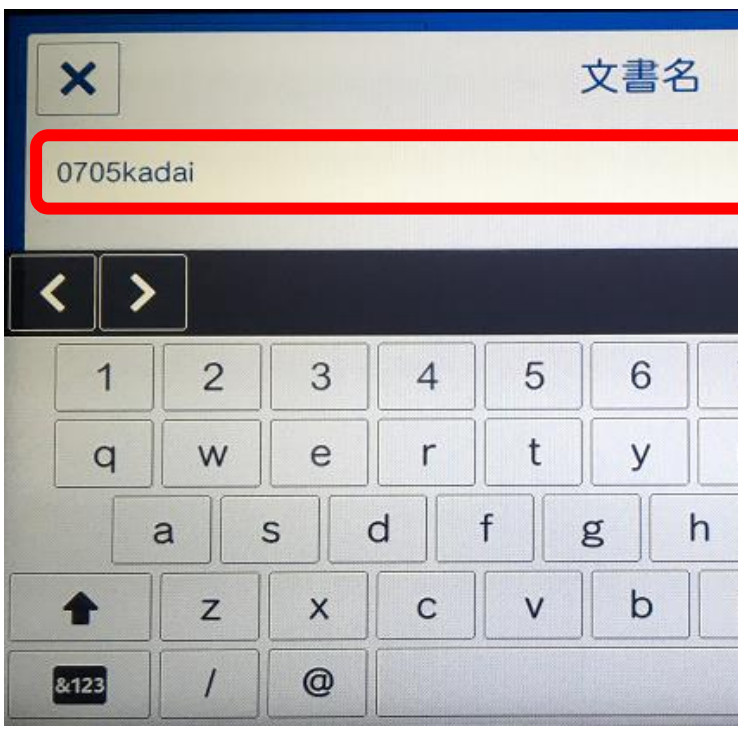

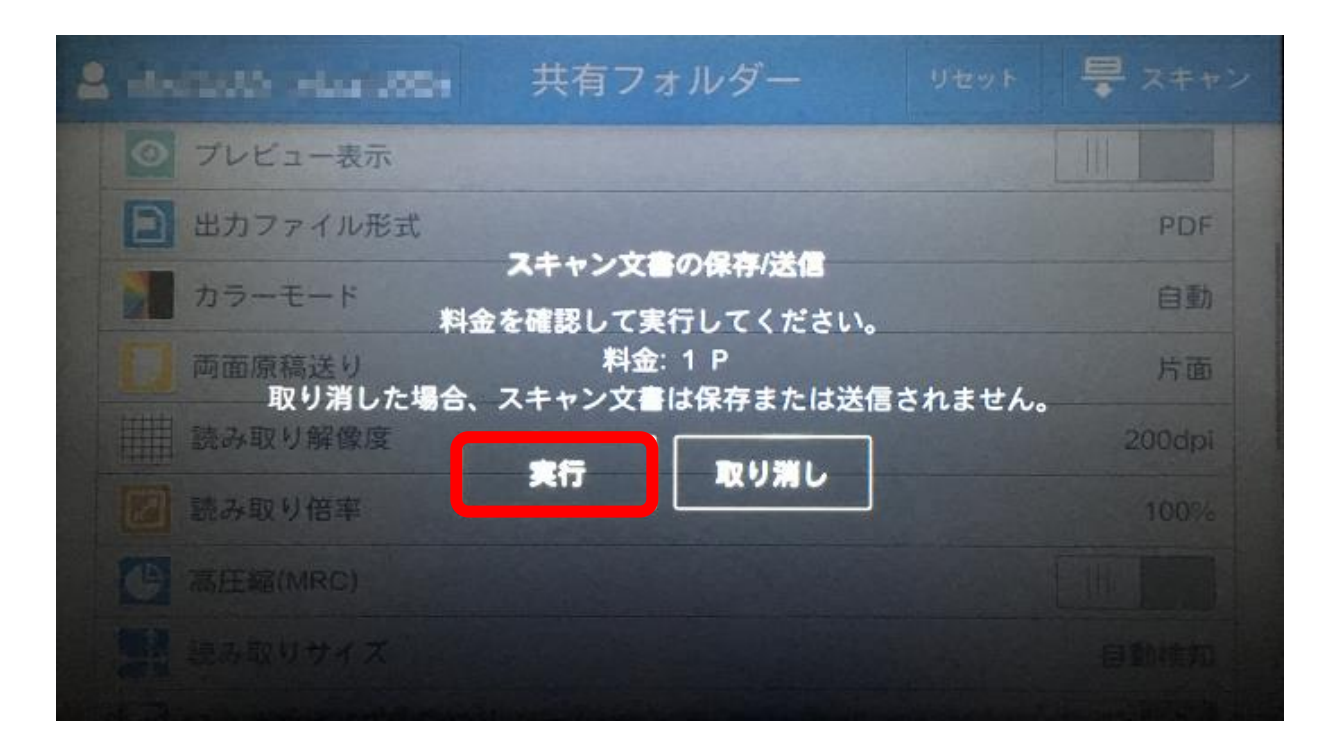

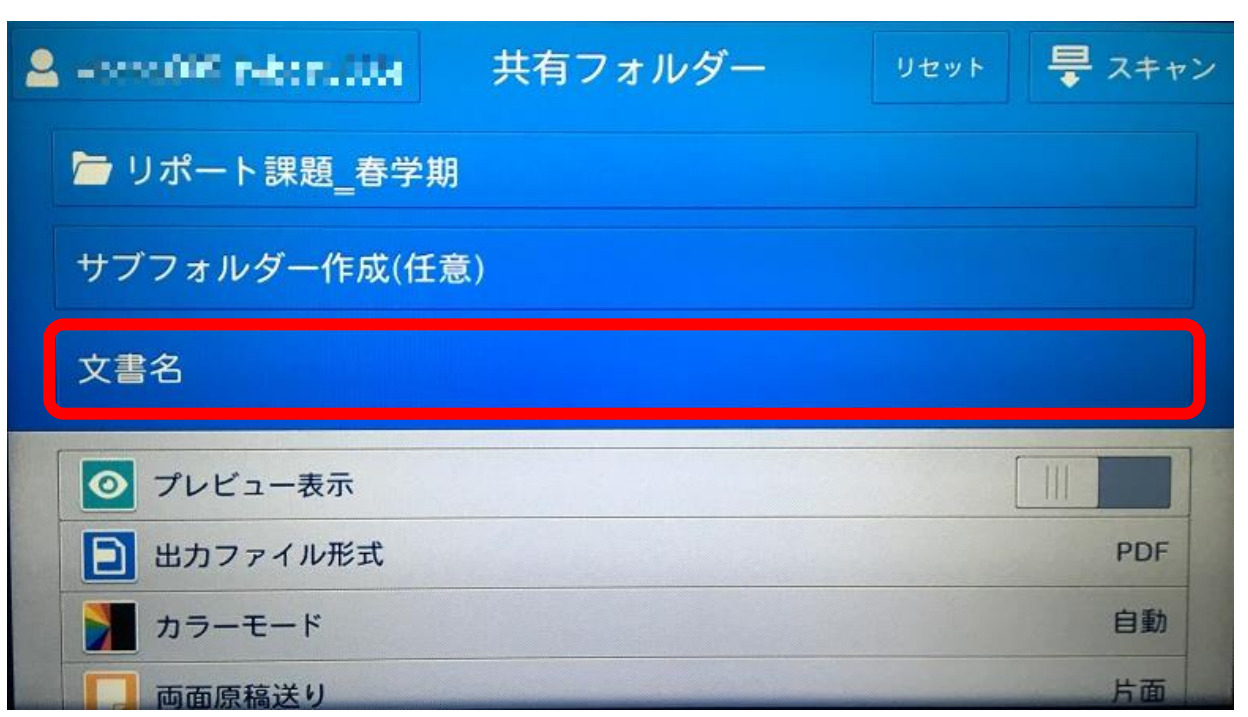

**7.** スキャンをタッチ **8.**

※スクロールすると、いろいろな設定画面がございます。

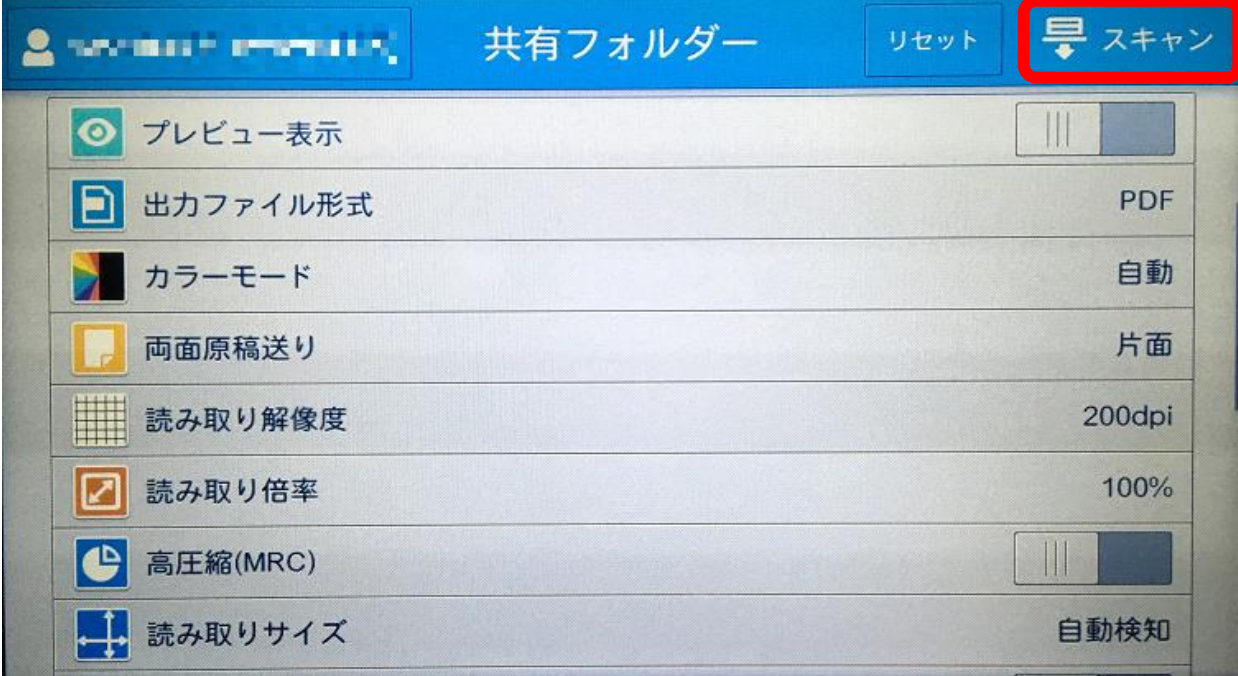

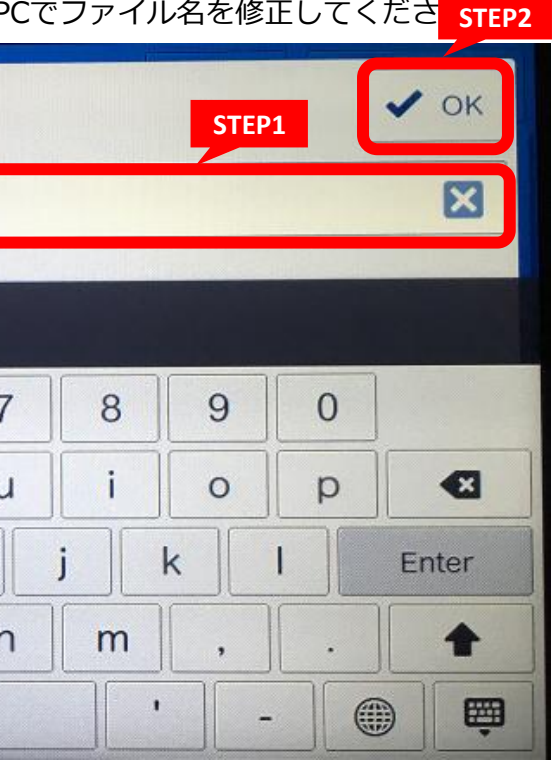

学内複合機:学内ネットワークドライブ(「ホーム(S:)」)へのスキャン 2019.10.7 キャン 2019.10.7 情報システム課

**9.** 必ずログアウトをしてください STEP1

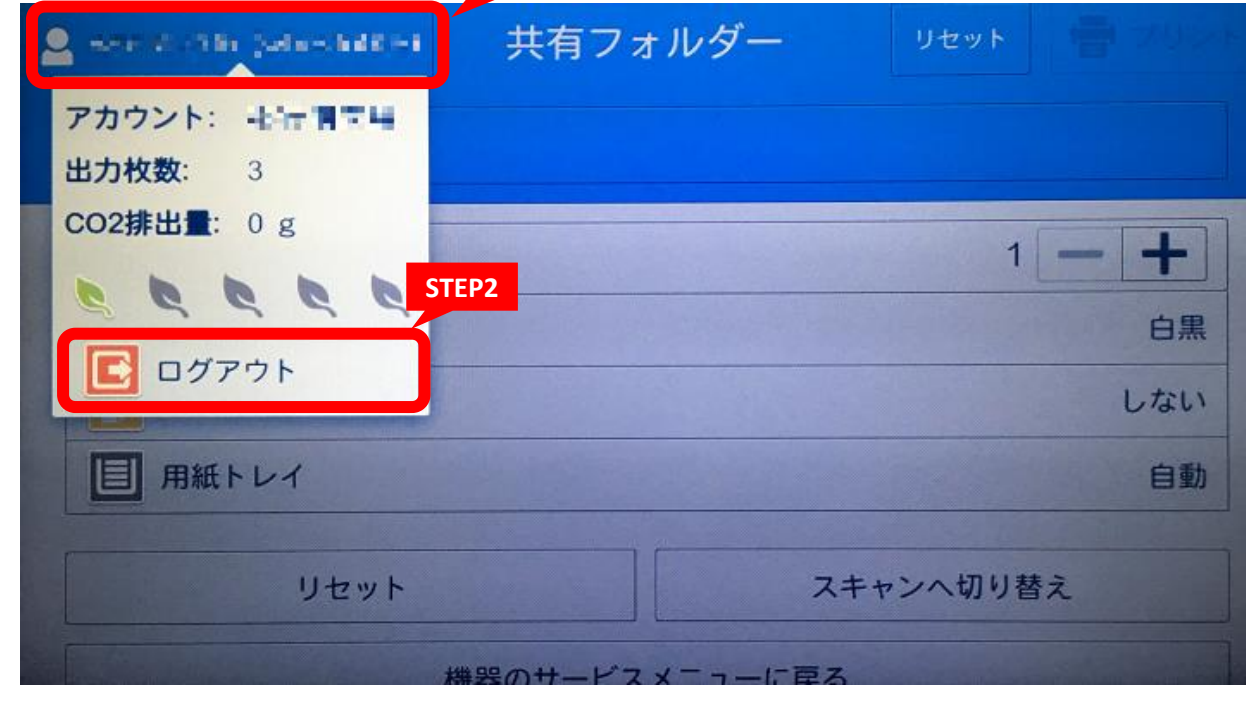